## How to download the article published in JAPAN TAPPI JOURNAL

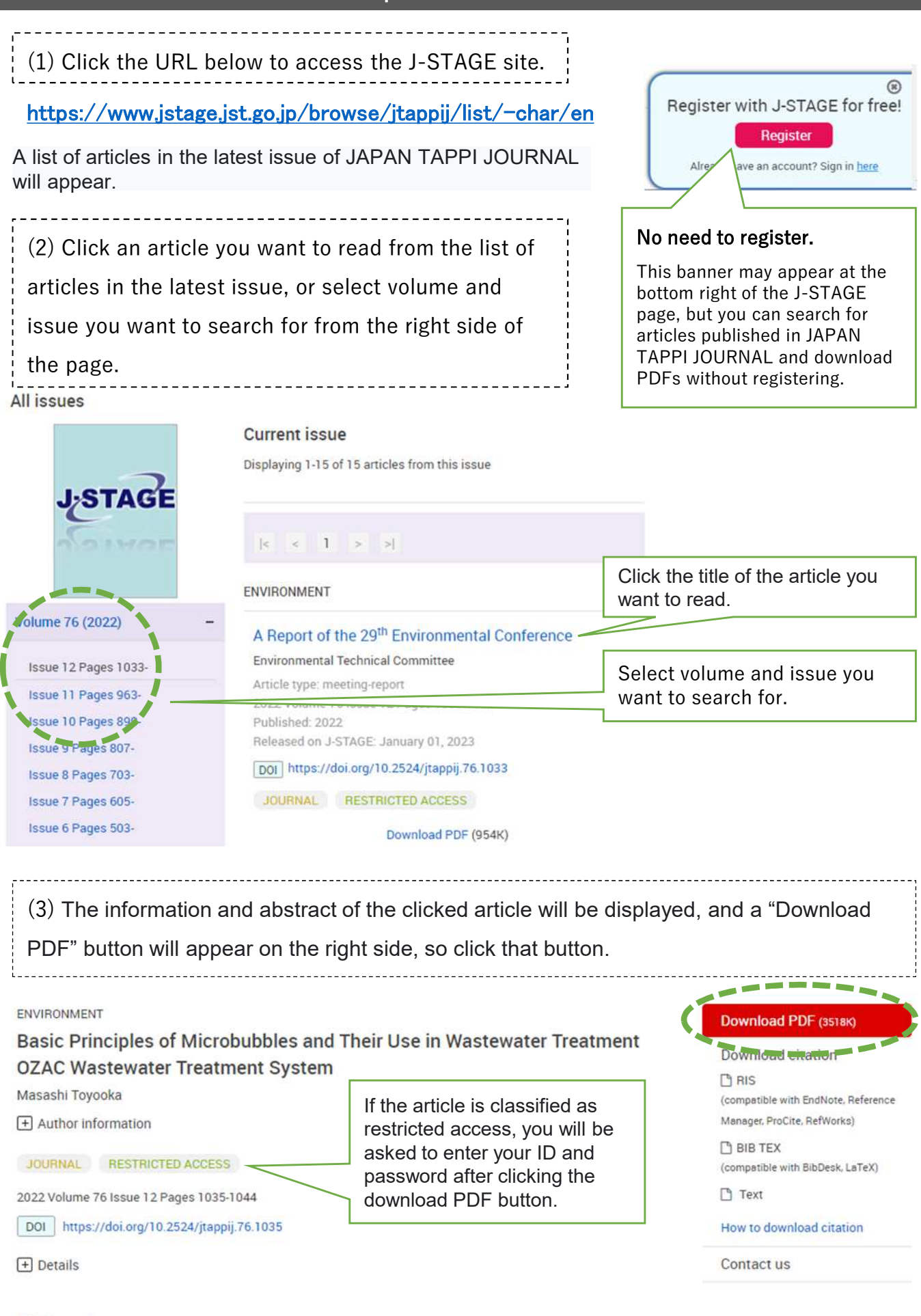

Article overview

**Favorites & Alerts** 

(4) Enter your ID and password and click "Sign in" button.

If the article is classified as free access, you will not be asked to enter the ID and password.

## Sign in

Note: Your subscription number is issued by the journal publisher. Your subscription number is not the same as your My J-STAGE ID.

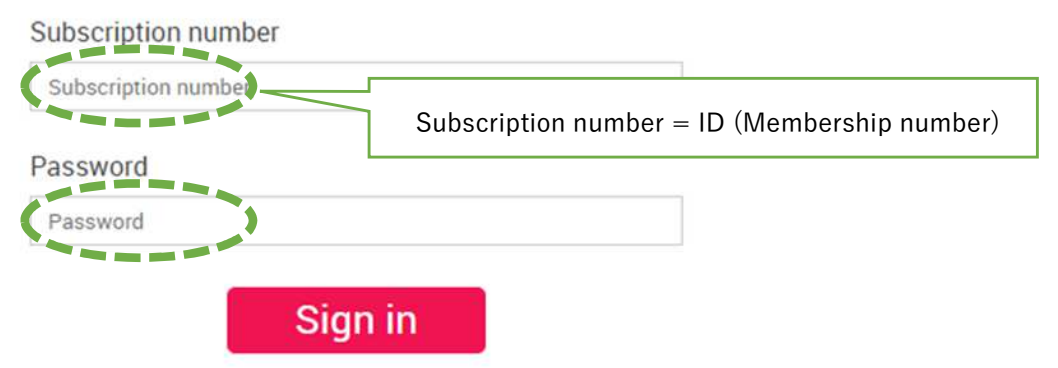